# Your theme needs a child!

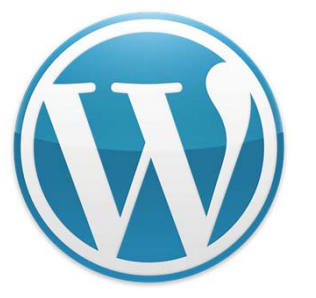

Carlisle WordPress Meetup October 9, 2019 Kerch McConlogue WeFixBrokenWebsites.com presenting

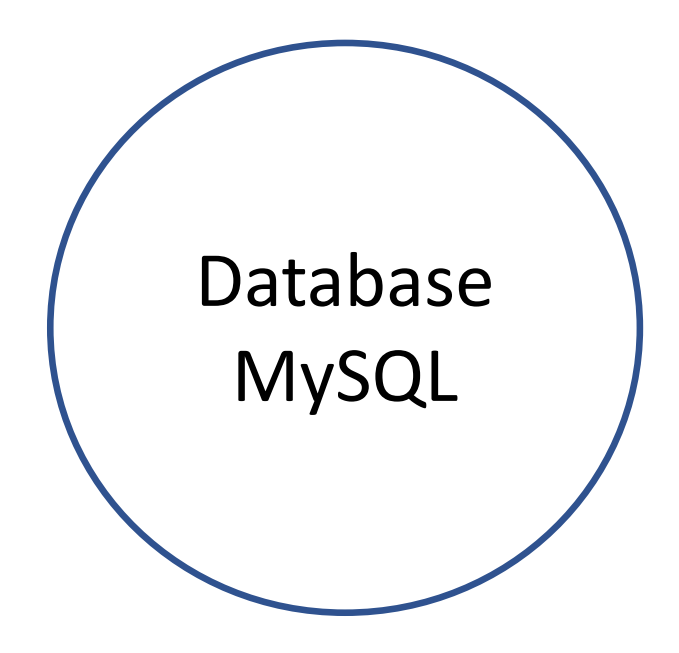

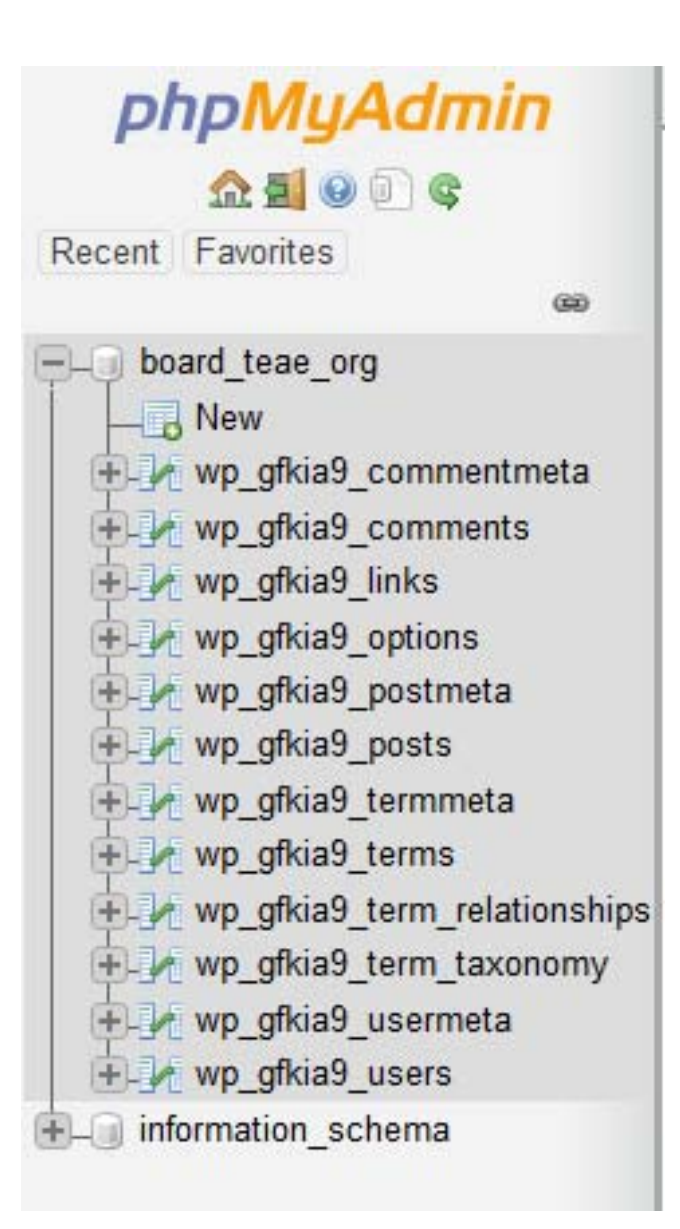

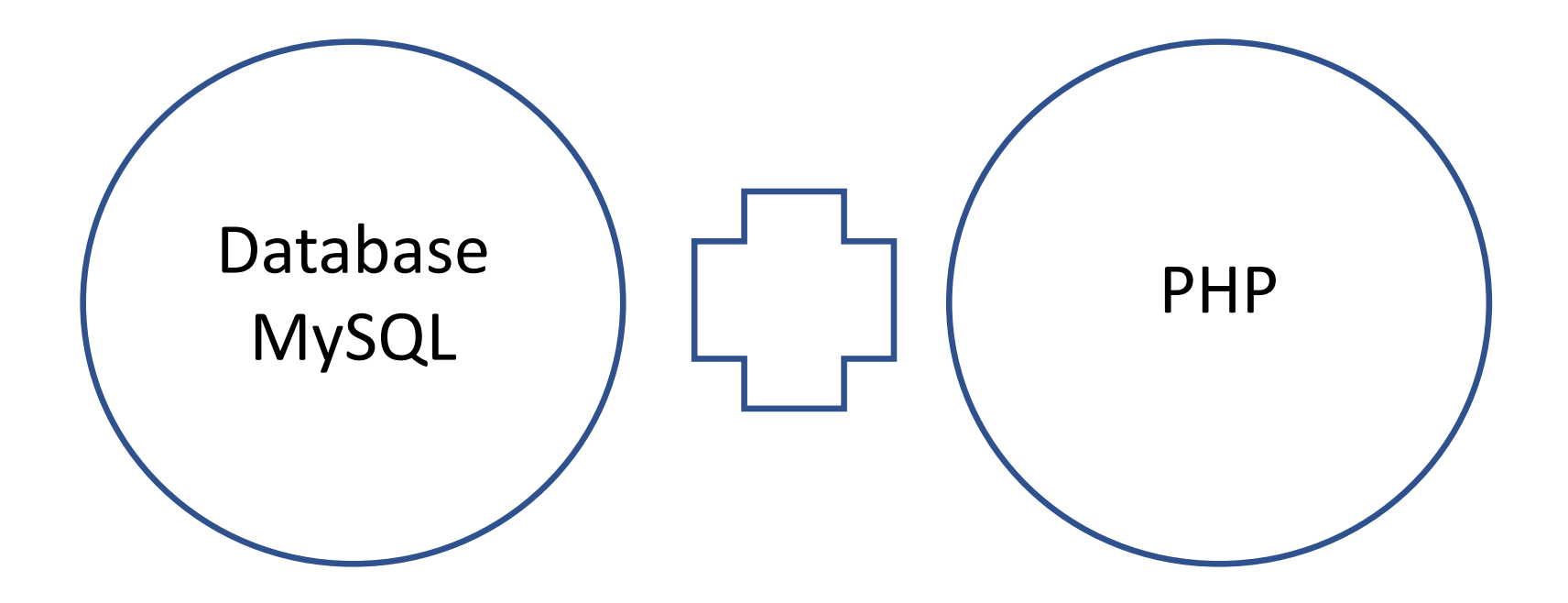

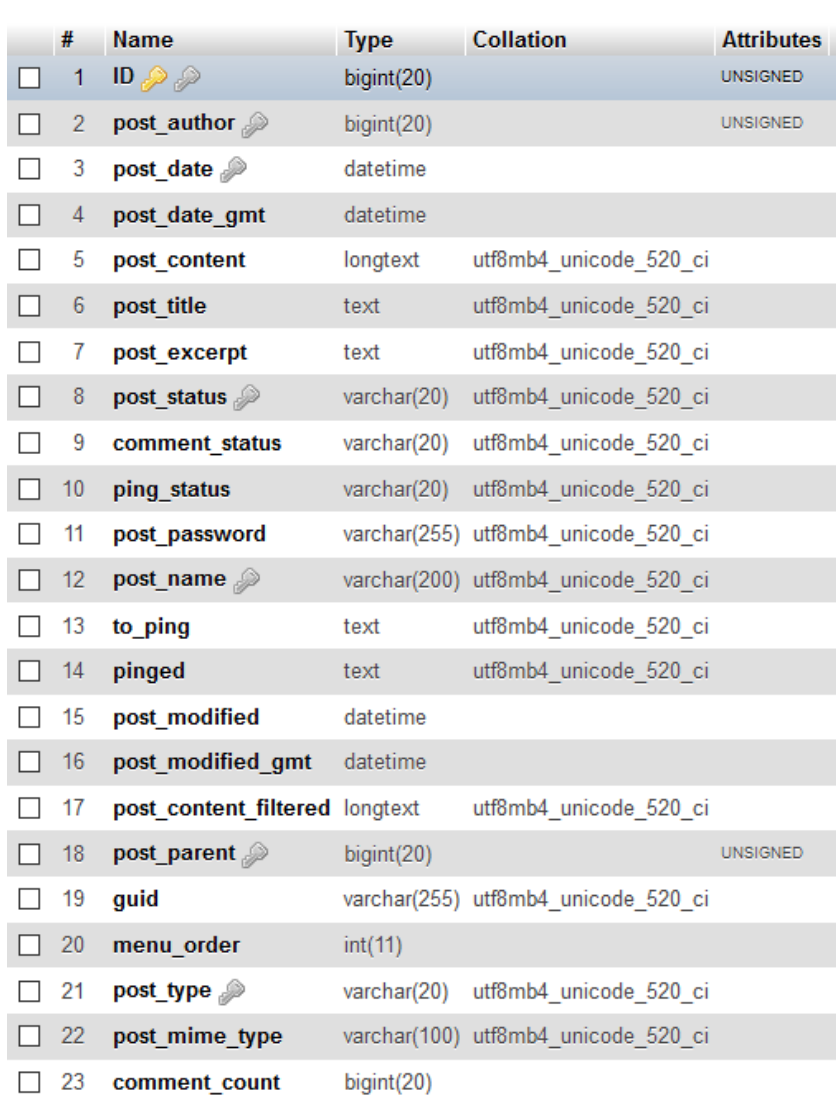

M Table structure

**QB** Relation view

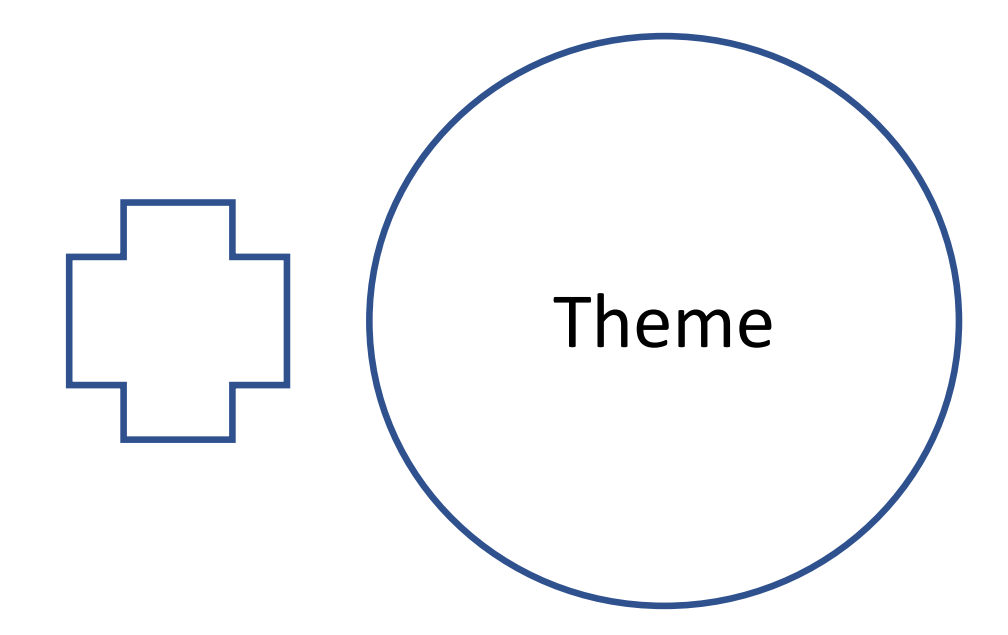

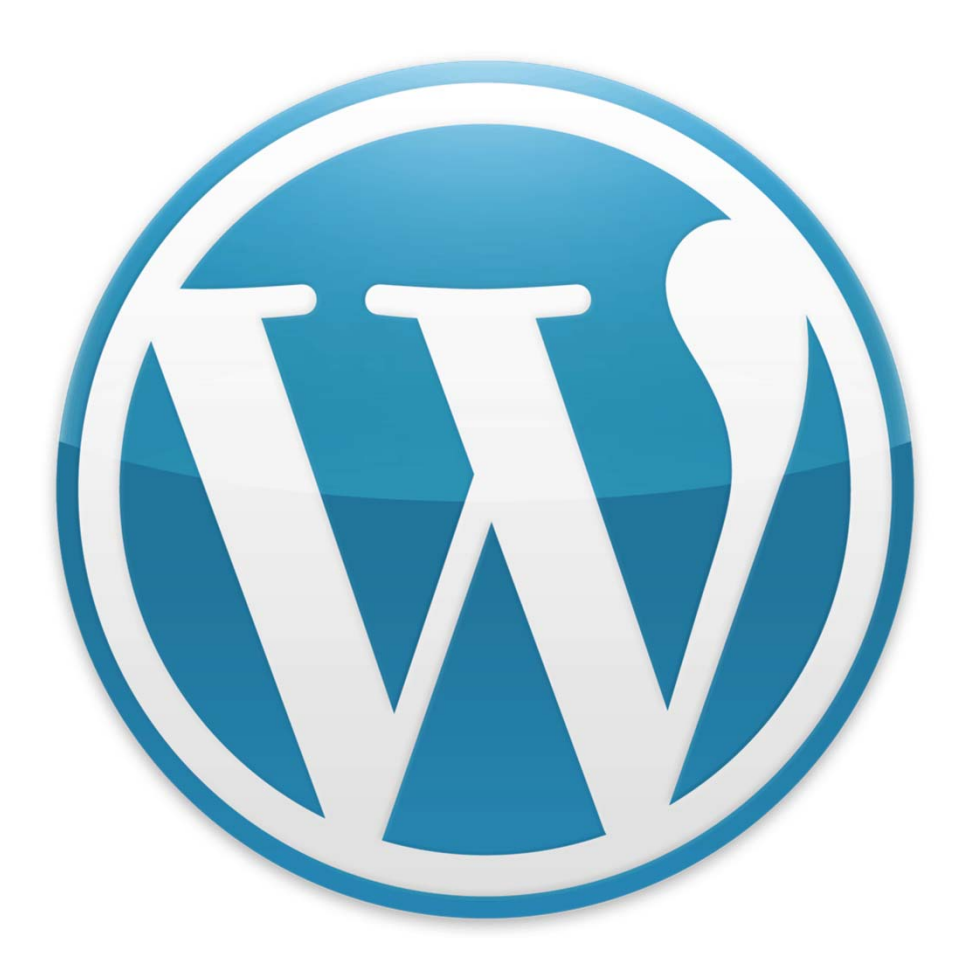

To make a WordPress site, you must have:

- Database
- WP Core (code which uses PHP and HTML)
- Theme

#### **Parent theme**

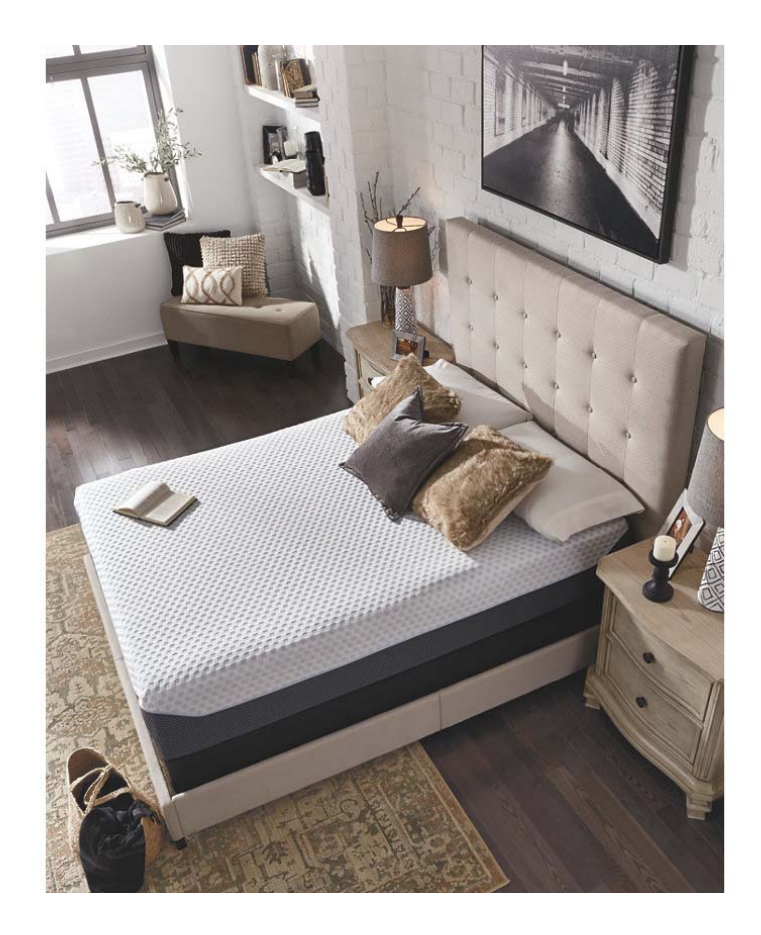

#### Child **Theme**

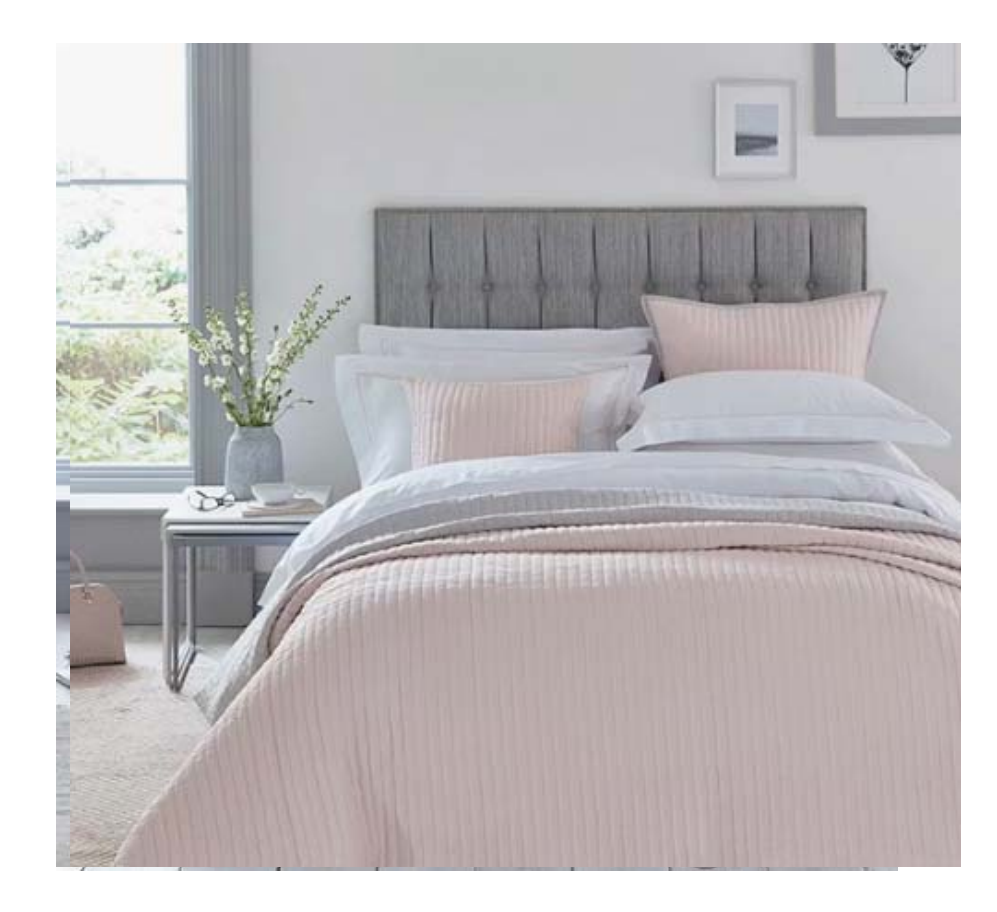

#### **Plugins**

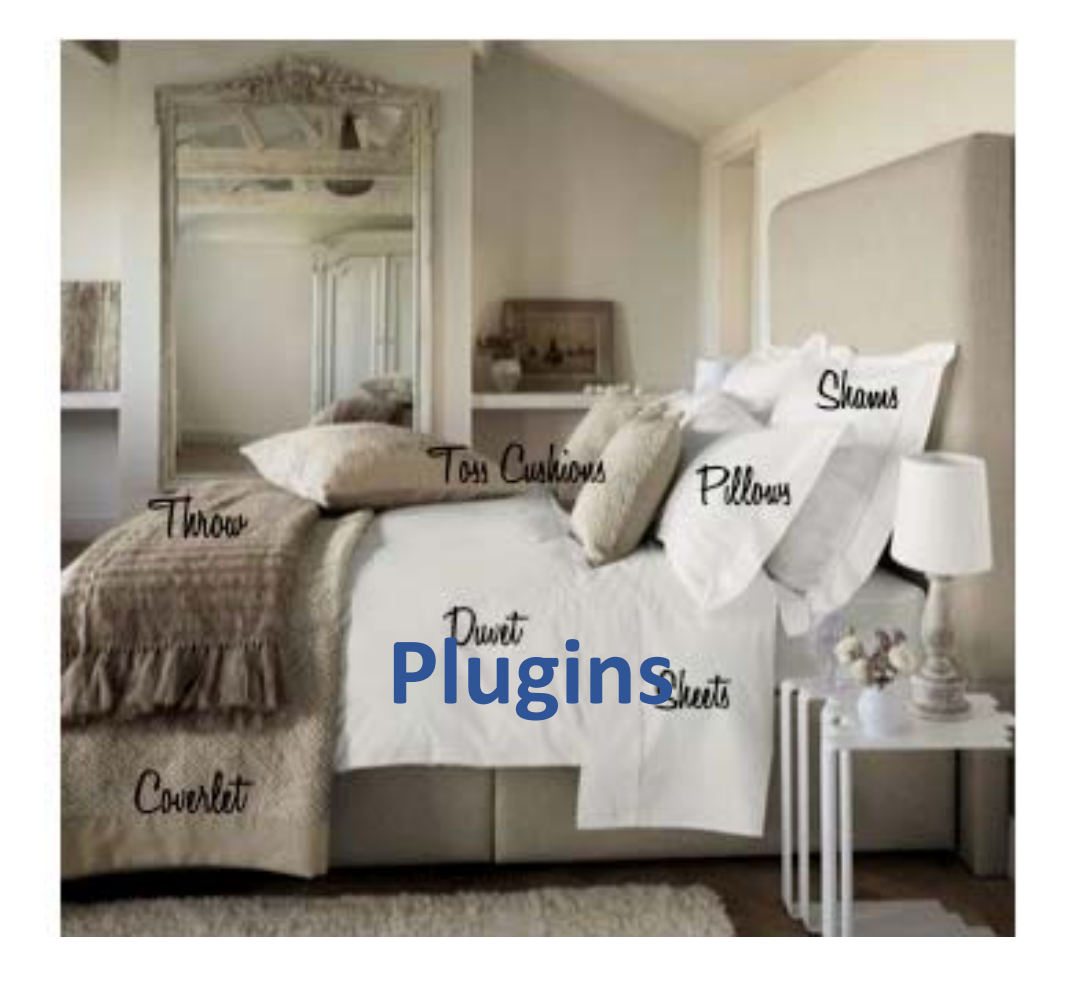

# Purpose of a child theme

A child theme is loaded AFTER the parent theme overwriting whatever bits you've chosen to change.

A child theme protects the code of the parent so your site will not break when the theme is updated.

#### **A child theme requires 2 files**

- $\bullet$ Style.css
- •Functions.php

# **Child Theme Configurator will set up the child theme** https://wordpress.org/plugins/child‐theme‐configurator/

### Find the setup dashboard for **Child Theme Configurator under** Tools | Child Themes

#### Choose the templates you'd like to make changes to

In Windows: find your site files C:\Users\kerch\Local Sites

And the specific WP files here: C:\Users\kerch\Local Sites\*sitename*\app\public

Child theme shows here:

C:\Users\kerch\Local Sites\*sitename*\app\public\wp‐content\themes\twentysixteen‐child

Resources

https://www.w3schools.com/css/default.asp https://www.smashingmagazine.com/2019/01/how-to-learn-css/ https://www.codecademy.com/learn/learn‐css https://www.codecademy.com/learn/learn‐html https://www.youtube.com/watch?v=0afZj1G0BIE (12 minute overview of html and css .. Slightly dated) Also: Wpbeginner.com

# **Have fun!**